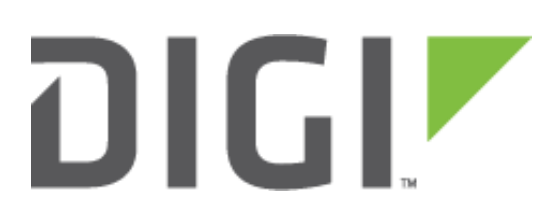

# Quick Note 047

## Multiple cellular modules compatibility in a single configuration file using tags.

**Digi Support September 2016**

## **Contents**

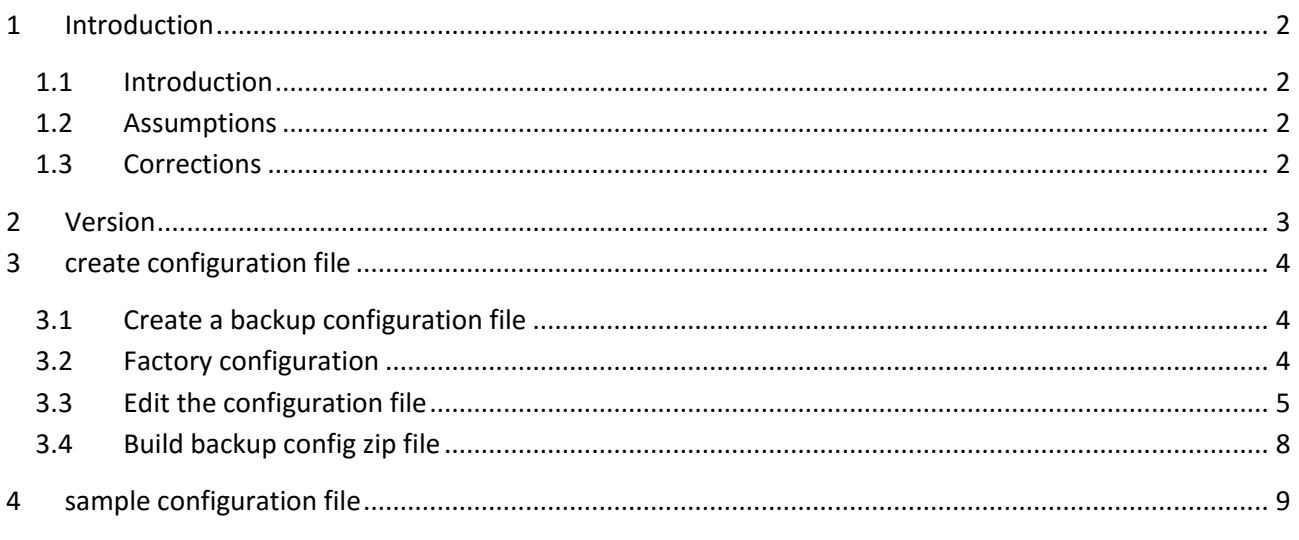

## <span id="page-1-0"></span>**1 INTRODUCTION**

## <span id="page-1-1"></span>*1.1 Introduction*

This document will show how to use tags to create a configuration file that will support multiple cellular modules on the same Digi TransPort platform.

In this example, a WR21 configuration will be generated to allow usage on a unit with either a Sierra Wireless LTE or a Telit module.

**Please Note: A configuration file is read top to bottom; any duplicate setting in the file will result as the last one being taken over.**

### <span id="page-1-2"></span>*1.2 Assumptions*

This guide has been written for use by technically competent personnel with a good understanding of the communications technologies used in the product and of the requirements for their specific application. It also assumes a basic ability to access and navigate a Digi TransPort router.

This application note applies only to:

**Model:** DIGI TransPort WR21/41/44

#### **Firmware versions:** 5246 and later

**Configuration:** This document assumes that the devices are set to their factory default configurations. Most configuration commands are shown only if they differ from the factory default.

**Please note:** This application note has been specifically rewritten for firmware release 5246 and later but will work on earlier versions of firmware. Please contact [tech.support@digi.com](mailto:tech.support@digi.com) if your require assistance in upgrading the firmware of the TransPort router.

## <span id="page-1-3"></span>*1.3 Corrections*

Requests for corrections or amendments to this application note are welcome and should be addressed to: [tech.support@digi.com](mailto:tech.support@digi.com)

Requests for new application notes can be sent to the same address.

## <span id="page-2-0"></span>**2 VERSION**

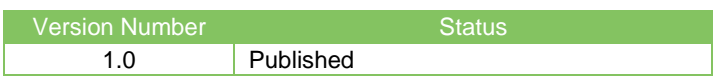

## <span id="page-3-0"></span>**3 CREATE CONFIGURATION FILE**

## <span id="page-3-1"></span>*3.1 Create a backup configuration file*

#### **Administration – Backup/Restore**

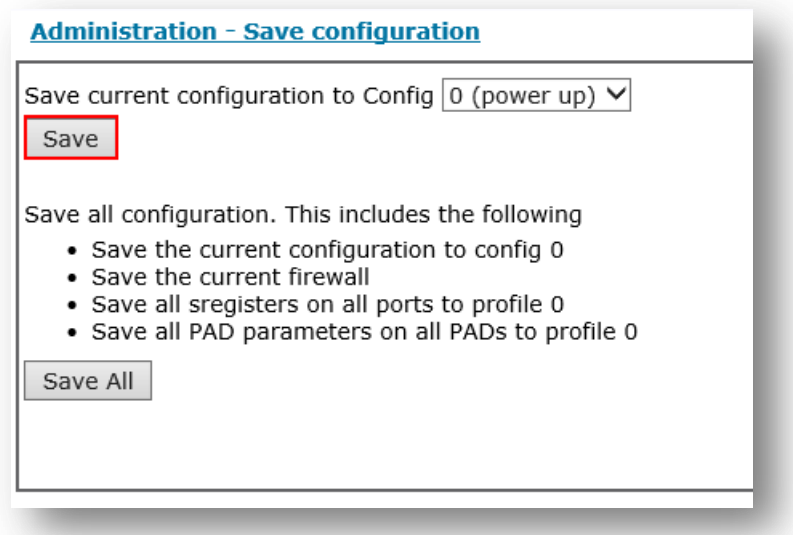

Click on the "**Backup**" button to general the backup configuration file. Check the boxes above to include passwords, certificates, keys and routing protocols configurations in the backup file.

Save the file to a location on the computer and extract the content to a folder.

## <span id="page-3-2"></span>*3.2 Factory configuration*

#### **Administration – File Management > FLASH Directory**

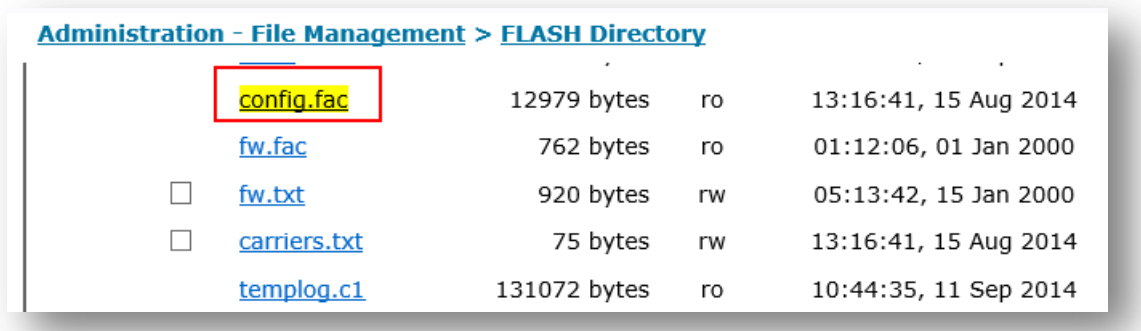

Save the **config.fac** file to a location on the computer. This file contains the factory default settings of the router including all support cellular modules parameters.

#### <span id="page-4-0"></span>3.3 Edit the configuration file

Using a text editor, open the config.da0 and config.fac file

In the config. fac file, copy the header section and add it after the line ip 0 cidr ON in the config. da0 file. The TOP of the config.da0 file should look like this :

```
[CFG]config last saved "15:36:17, 11 Sep 2014"
config last saved changes "1"
config last saved user "username"
eth 0 IPaddr "192.168.1.22"
eth 0 gateway "192.168.1.1"
addp 0 enable ON
lapb 0 ans OFF
lapb 0 tinact 120
lapb 1 tinact 120
lapb 3 dtemode 0
lapb 4 dtemode 0
lapb 5 dtemode 0
lapb 6 dtemode 0
ip 0 cidr ON
# Hardware conditional configuration #
```
In the config.fac file, copy the sections (TAGS) for each cellular module that will be used in the routers, for this example, we will use a Sierra\_LTE and a Telit\_3G.

A Tag start with <module\_name> and ends with </module\_name>

```
<TELIT 3G>
def route 0 ll ent "ppp"
def route 0 11 add 1
modemcc 0 asy add 2
modemcc 0 info asy add 3
modemcc 0 init str "+CGQREQ=1"
modemcc 0 init str1 "+CGQMIN=1"
modemcc 0 apn "Your.APN.goes.here"
modemcc 0 link retries 10
modemcc 0 stat retries 30
modemcc 0 sms interval 1
modemcc 0 sms access 1
modemcc 0 sms concat 0
modemcc 0 init str 2 "+CGQREQ=1"
modemcc 0 init str1 2 "+CGQMIN=1"
modemcc 0 apn 2 "Your.APN.goes.here"
modemcc 0 link retries 2 10
modemcc 0 stat retries 2 30
ppp 1 phonenum "*98*1#"
ppp 1 name "W-WAN (HSPA 3G)"
ppp 1 r chap OFF
</TELIT-3G>
<SIERRA LTE>
def route 0 11 ent "ppp"
def route 0 11 add 1
ppp^{-1} name "W-WAN"
ppp 1 phonenum "*98*3#"
ppp 1 username "username"
ppp 1 password "password"
```

```
ppp 1 r_chap OFF
ppp 1 timeout 0
ppp 1 cdma_backoff ON
ppp 1 pwr_dly 40
modemcc 0 asy add 2
modemcc 0 info_asy_add 4
modemcc 0 apn "none"
modemcc 0 link_retries 30
modemcc 0 stat_retries 30
modemcc 0 sms_interval 1
modemcc 0 sms_access 1
modemcc 0 sms_concat 0
modemcc 0 link_retries_2 30
modemcc 0 stat_retries_2 30
modemcc 0 apn_2 "none"
modemcc 0 sms_interval_2 1
modemcc 0 sms_access_2 1
modemcc 0 sms_concat 0
</SIERRA_LTE>
```
Paste these 2 module tags AFTER the header you previously inserted and BEFORE the rest of the unit configuration. It should now look like this:

```
ip 0 cidr ON
######################################
# Hardware conditional configuration #
######################################
<TELIT_3G>
def route 0 11 ent "ppp"
def route 0 ll add 1
modemcc 0 asy_add 2
modemcc 0 info_asy_add 3
modemcc 0 init str "+CGQREQ=1"
modemcc 0 init_str1 "+CGQMIN=1"
modemcc 0 apn "Your.APN.goes.here"
modemcc 0 link_retries 10
modemcc 0 stat_retries 30
modemcc 0 sms_interval 1
modemcc 0 sms_access 1
modemcc 0 sms_concat 0
modemcc 0 init_str_2 "+CGQREQ=1"
modemcc 0 init str\overline{1} 2 "+CGQMIN=1"
modemcc 0 apn_2 "Your.APN.goes.here"
modemcc 0 link retries 2 10
modemcc 0 stat_retries_2 30
ppp 1 phonenum \sqrt{''*98*1*}ppp 1 name "W-WAN (HSPA 3G)"
ppp 1 r_chap OFF
</TELIT 3G>
<SIERRA_LTE>
def route 0 ll ent "ppp"
def route 0 ll add 1
ppp 1 name "W-WAN"
ppp 1 phonenum "*98*3#"
ppp 1 username "username"
ppp 1 password "password"
ppp 1 r_chap OFF
ppp 1 timeout 0
ppp 1 cdma_backoff ON
ppp 1 pwr_dly 40
modemcc 0 asy_add 2
```

```
modemcc 0 info_asy_add 4
modemcc 0 apn "none"
modemcc 0 link_retries 30
modemcc 0 stat_retries 30
modemcc 0 sms_interval 1
modemcc 0 sms_access 1
modemcc 0 sms_concat 0
modemcc 0 link retries 2 30
modemcc 0 stat retries 2 30
modemcc 0 apn \overline{2} "none"
modemcc 0 sms_interval_2 1
modemcc 0 sms_access_2 1
modemcc 0 sms_concat 0
</SIERRA_LTE>
def route 0 ll ent "ppp"
def route 0 11 add 1
```
Scroll down in the **config.da0** file to the device configuration section and remove **AT LEAST** the module configuration lines and the PPP 1 phone number since these 3 parameters will vary from modules to modules:

```
modemcc 0 asy_add 2
modemcc 0 info_asy_add 4
ppp 1 phonenum "*98*3#"
```
The following lines can also be removed **if they are not differing from the factory settings** above:

```
modemcc 0 link_retries 30
modemcc 0 stat_retries 30
modemcc 0 sms_interval 1
modemcc 0 sms_access 1
modemcc 0 sms_concat 0
modemcc 0 link retries 2 30
modemcc 0 stat retries 2 30
modemcc 0 sms_interval_2 1
modemcc 0 sms access 2 1
```
If some settings are not matching the factory settings, replace the lines accordingly in the tags section, for example

```
modemcc 0 link_retries 30
```
With

```
modemcc 0 link_retries 40
```
Make sure to leave the **modemcc 0 apn "xxx"** and **modemcc 0 apn\_2 "xxx"** lines in the device configuration section or alternatively set the appropriate apn settings under each tags.

Save the file.

## <span id="page-7-0"></span>*3.4 Build backup config zip file*

Navigate to the folder containing the extracted backup configuration that was just modified :

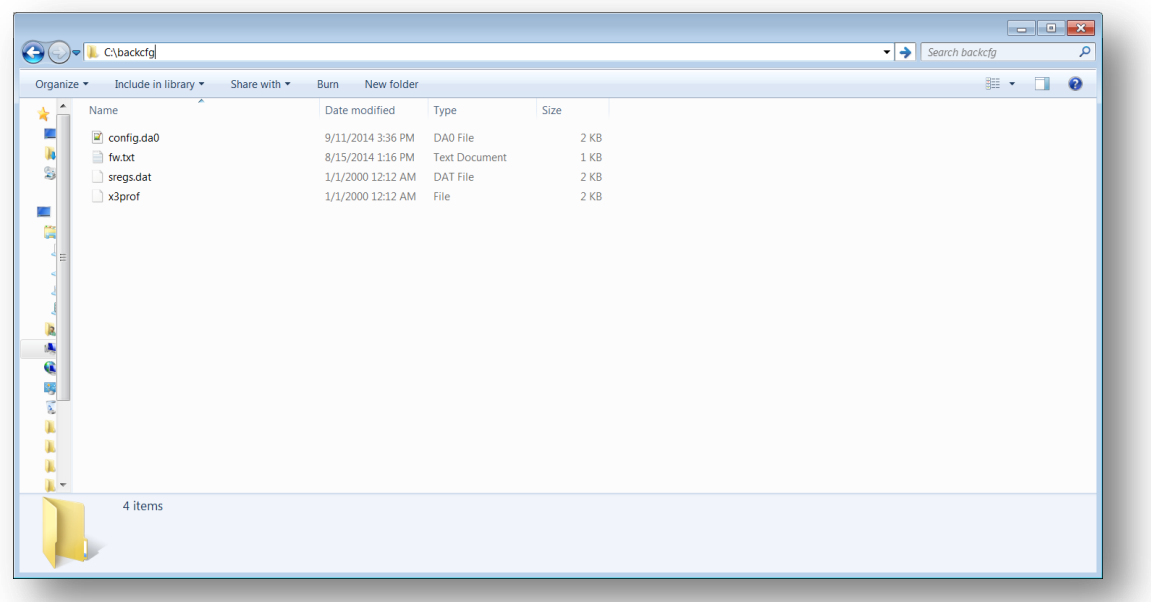

Select all the files and compress them in zip format. Make sure that the zip archive only contains the files and not a directory including the files or the restore process on the router will fail:

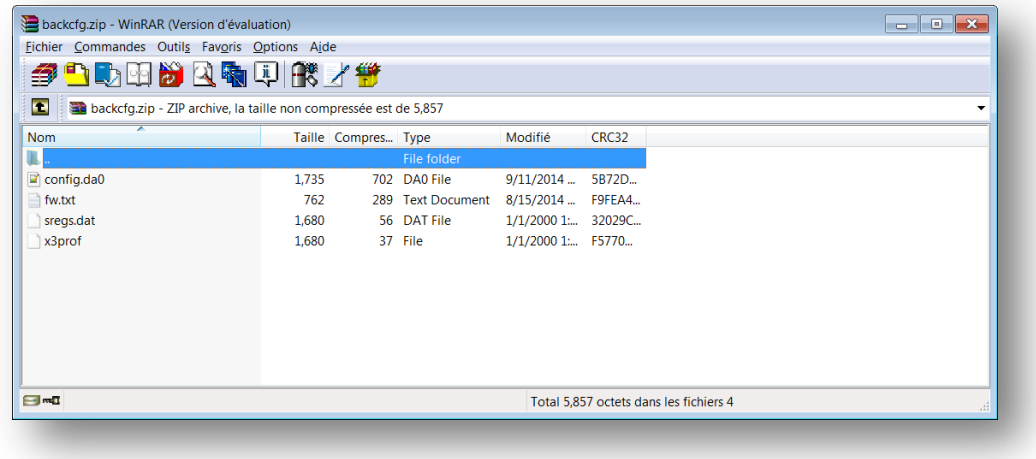

This archive can now be used to restore the configuration on units with a Telit or a Sierra Wireless module.

**Please note:** Making any further changes to the router's configuration and clicking **save** will result in a merge of the module section in the rest of the configuration.

#### <span id="page-8-0"></span>**SAMPLE CONFIGURATION FILE** 4

Digi TransPort WR21 with Telit and Sierra hardware configuration. In bold, what was added/changed to the configuration file from the device.

```
[CFG]config last saved "15:36:17, 11 Sep 2014"
config last saved changes "1"
config last saved user "username"
eth 0 TPaddr "192.168.1.22"
eth 0 gateway "192.168.1.1"
addp 0 enable ON
lapb 0 ans OFF
lapb 0 tinact 120
lapb 1 tinact 120
lapb 3 dtemode 0
lapb 4 dtemode 0
lapb 5 dtemode 0
lapb 6 dtemode 0
ip 0 cidr ON
# Hardware conditional configuration #
<TELIT 3G>
def route 0 11 ent "ppp"
def route 0 11 add 1
modemcc 0 asy add 2
modemcc 0 info asy add 3
modemcc 0 init str "+CGQREQ=1"
modemcc 0 init str1 "+CGQMIN=1"
modemcc 0 apn "Your.APN.goes.here"
modemcc 0 link retries 10
modemcc 0 stat retries 30
modemcc 0 sms interval 1
modemcc 0 sms access 1
modemcc 0 sms concat 0
modemcc 0 init str 2 "+CGQREQ=1"
modemcc 0 init strl 2 "+CGQMIN=1"
modemcc 0 apn 2 "Your.APN.goes.here"
modemcc 0 link retries 2 10
modemcc 0 stat retries 2 30
ppp 1 phonenum "*98*1#''ppp 1 name "W-WAN (HSPA 3G)"
ppp 1 r chap OFF
\langle/TELIT 3G>
<SIERRA LTE>
def route 0 11 ent "ppp"
def route 0 11 add 1
ppp 1 name "W-WAN"
ppp 1 phonenum "*98*3#"
ppp 1 username "username"
ppp 1 password "password"
ppp 1 r chap OFF
ppp 1 timeout 0
ppp 1 cdma backoff ON
ppp 1 pwr dly 40
modemcc 0 asy add 2
modemcc 0 info asy add 4
modemcc 0 apn "none"
modemcc 0 link retries 30
```

```
modemcc 0 stat retries 30
modemcc 0 sms_interval 1
modemcc 0 sms_access 1
modemcc 0 sms_concat 0
modemcc 0 link retries 2 30
modemcc 0 stat_retries_2 30
modemcc 0 apn 2 "none"
modemcc 0 sms_interval_2 1
modemcc 0 sms_access_2 1
modemcc 0 sms_concat 0
</SIERRA_LTE>
def route 0 ll ent "ppp"
def route 0 ll add 1
dhcp 0 IPmin "192.168.1.100"
dhcp 0 respdelms 500
dhcp 0 mask "255.255.255.0"
dhcp 0 gateway "192.168.1.1"
dhcp 0 DNS "192.168.1.1"
sntp 0 server "time.etherios.com"
ppp 0 timeout 300
ppp 1 name "W
-WAN"
ppp 1 username "username"
ppp 1 IPaddr "0.0.0.0"
ppp 1 timeout 0
ppp 1 use_modem 1
ppp 1 cdma_backoff ON
ppp 1 aodion 1
ppp 1 autoassert 1
ppp 1 pwr_dly 40
ppp 1 r_chap OFF
ppp 3 defpak 16
ppp 4 defpak 16
web 0 prelogin_info ON
modemcc 0 apn "Internet"
modemcc 0 apn_2 "none"
ana 0 l1on ON
ana 0 lapdon 0
ana 0 asyon 1
ana 0 logsize 45
cmd 0 unitid "ss%s>"
cmd 0 cmdnua "99"
cmd 0 hostname "digi.router"
cmd 0 asyled mode 2
cmd 0 tremto 1200
cmd 0 rcihttp ON
user 0 access 0
user 1 name "username"
user 1 access 0
user 2 access 0
user 3 access 0
user 4 access 0
user 5 access 0
user 6 access 0
user 7 access 0
user 8 access 0
user 9 access 0
local 0 transaccess 2
sslsvr 0 certfile "cert01.pem"
sslsvr 0 keyfile "privrsa.pem"
ssh 0 hostkey1 "privSSH.pem"
ssh 0 nb_listen 5
ssh 0 v1 OFF
cloud 0 ssl ON
[ENDCFG]
```